# EITAC e ラーニングによる更新講習の受講について / 更新講習用

## 1 はじめに

- ① EITAC では、更新試験を e ラーニングで、受講できるようにしています。 a) 受講方法を、資料-1に整理しています。
- ② e ラーニング受講の特徴を、以下に整理します。
	- a) インターネットにアクセスできるパソコン、スマートフォンがあれば、いつでもどこでも 受講できます。パソコン・スマートフォンの推奨環境を、資料-2に示します。
	- b) 時間がとれるときに、一講座ずつ受講でき、講座途中の中断も可能です。
	- c) 会場まで行き、受講する必要がないので、業務への支障を最小限とできます。
	- d) また、交通費が不要となり、移動などの時間のロスも少なくなります。

#### 2 受講手順

- ① 受講手続き(申込み・受講料振込)を済ませた人には、以下のようなメールが送付されます。
	- a) 会社名 :□□株式会社
	- b) 受講マニュアル:PDF ファイルを添付します。
	- c) 受講サイト :<https://lms.quizgenerator.net/index.php?action=login>
	- d) 受講 :受講サイトで個人 ID・パスワードを入力→マイページから受講できます。 受講者名 きょう :診断の太郎 個人 ID : □□□□□□
		-
		- 個人パスワード : □□□□□□□□
- ② 会社の担当者は、上記を受講者にメール配布します。
- ③ 受講者は、資料-1の方法で、受講します。
- ④ 受講して、全て合格となっていると、事務局より合格証が発行されます。修了後の手続きなどは ありません。

#### 3 受講期間と注意事項

- ① 期間 A:1 月 15 日から 3 月 15 日に全て修了 ・ 3 月末までに合格証を発行
- ② 期間 B:3 月 15 日から 4 月 15 日に全て修了 ・ 6 月末までに合格証を発行
- ③ 1 月 15日から4月 15 日の間で、各自受講していただきます(24 時間いつでも可能です)。
- ④ 受講者が集中すると、アクセス状況が悪くなることがあります。
	- a) 集中想定月日 3 月 13~15 日、4 月 13~15 日
	- b) その場合、時間をずらして受講をお願いします。
	- c) 受講に関する質問は、「[examination@eitac.jp](mailto:examination@eitac.jp)」までメールにてお願い致します。

# 4 受講プログラムの目安

① 動画の再生時間やテスト時間、その他の操作時間で平均 5 時間程度です。

## 5 合否判定

- ① 各章毎にテストがあり、合否判定します(問題がない章もあります)。
- ② 7 割正解すると合格です(5 問の場合は 4 問合格)。

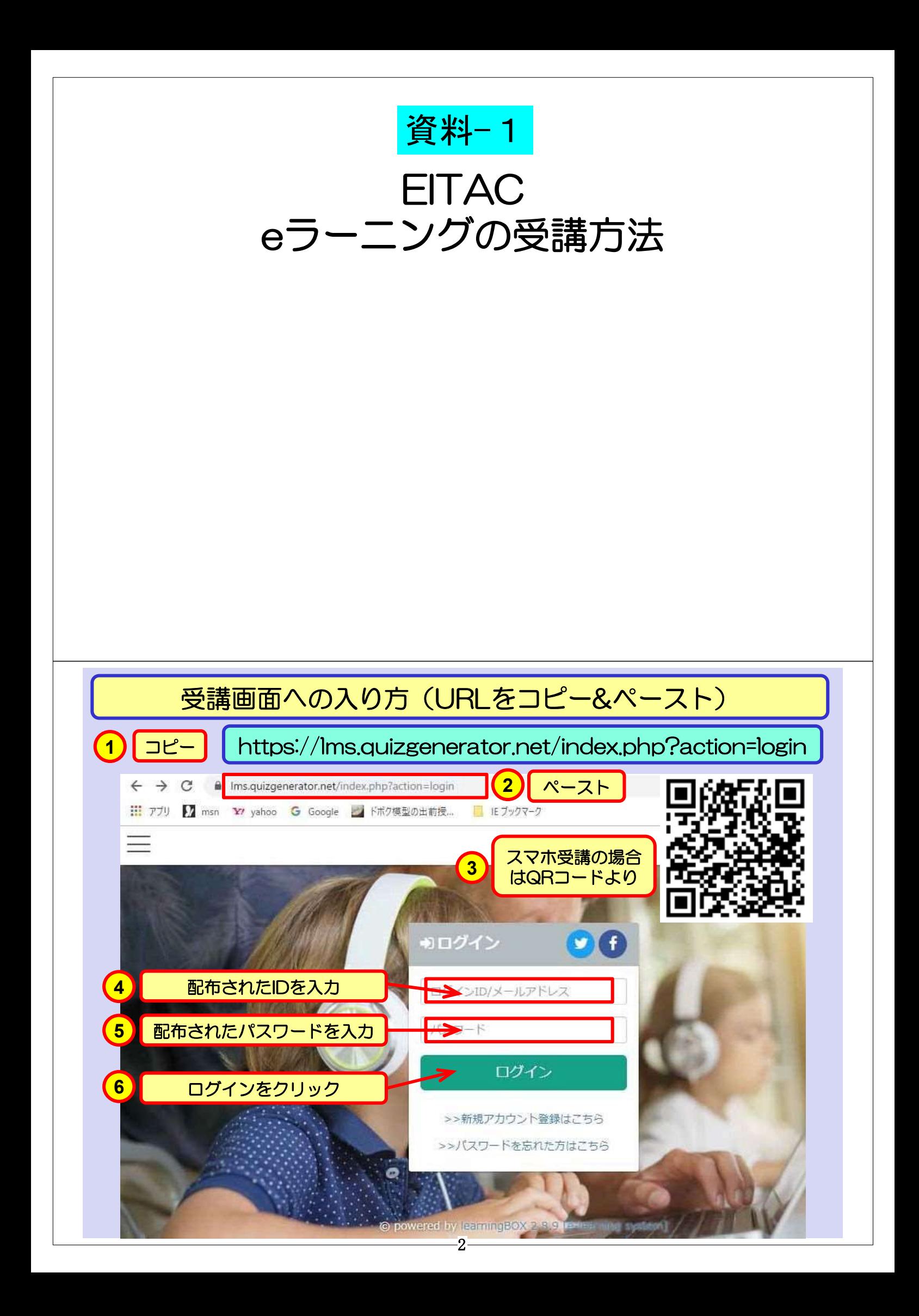

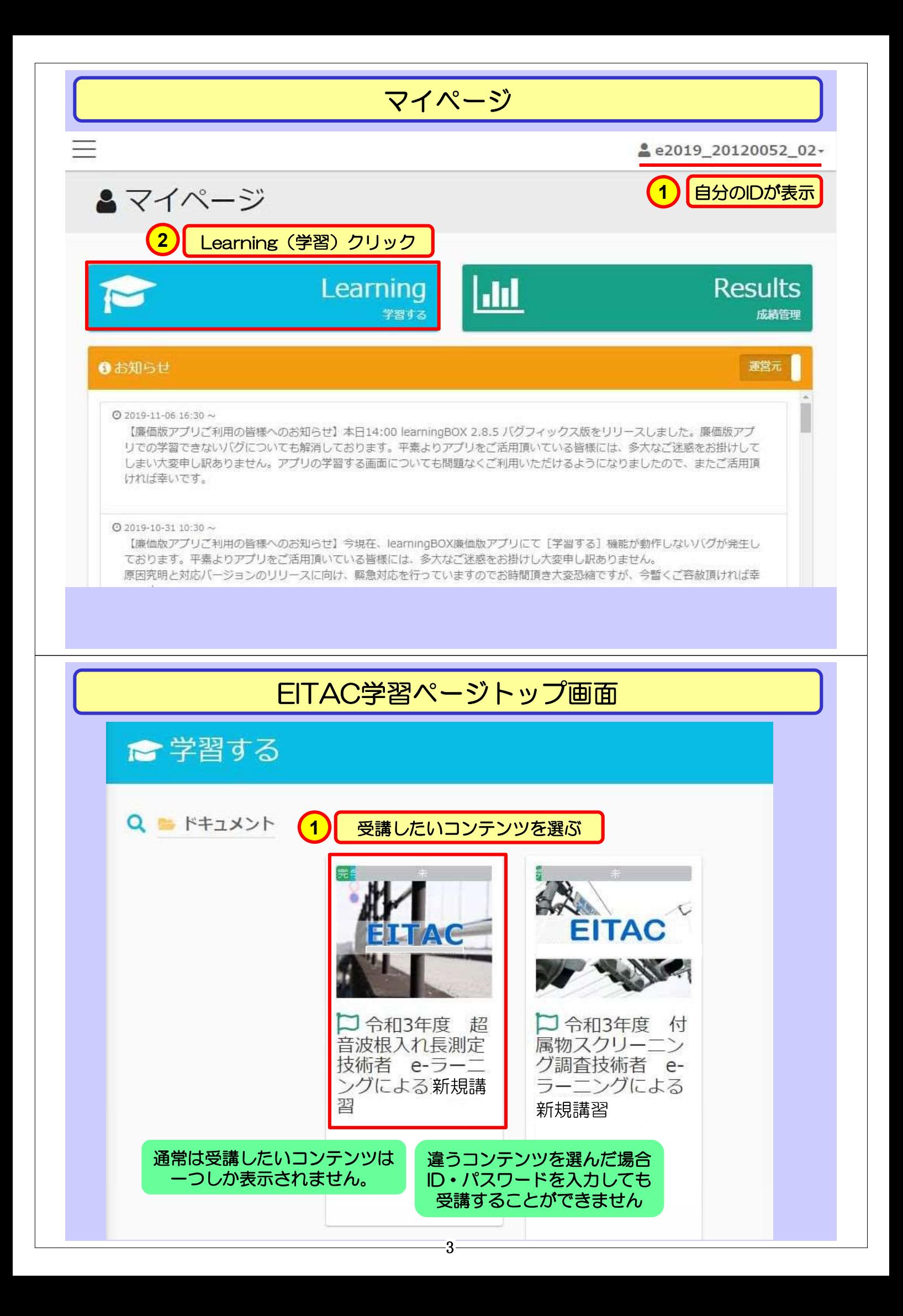

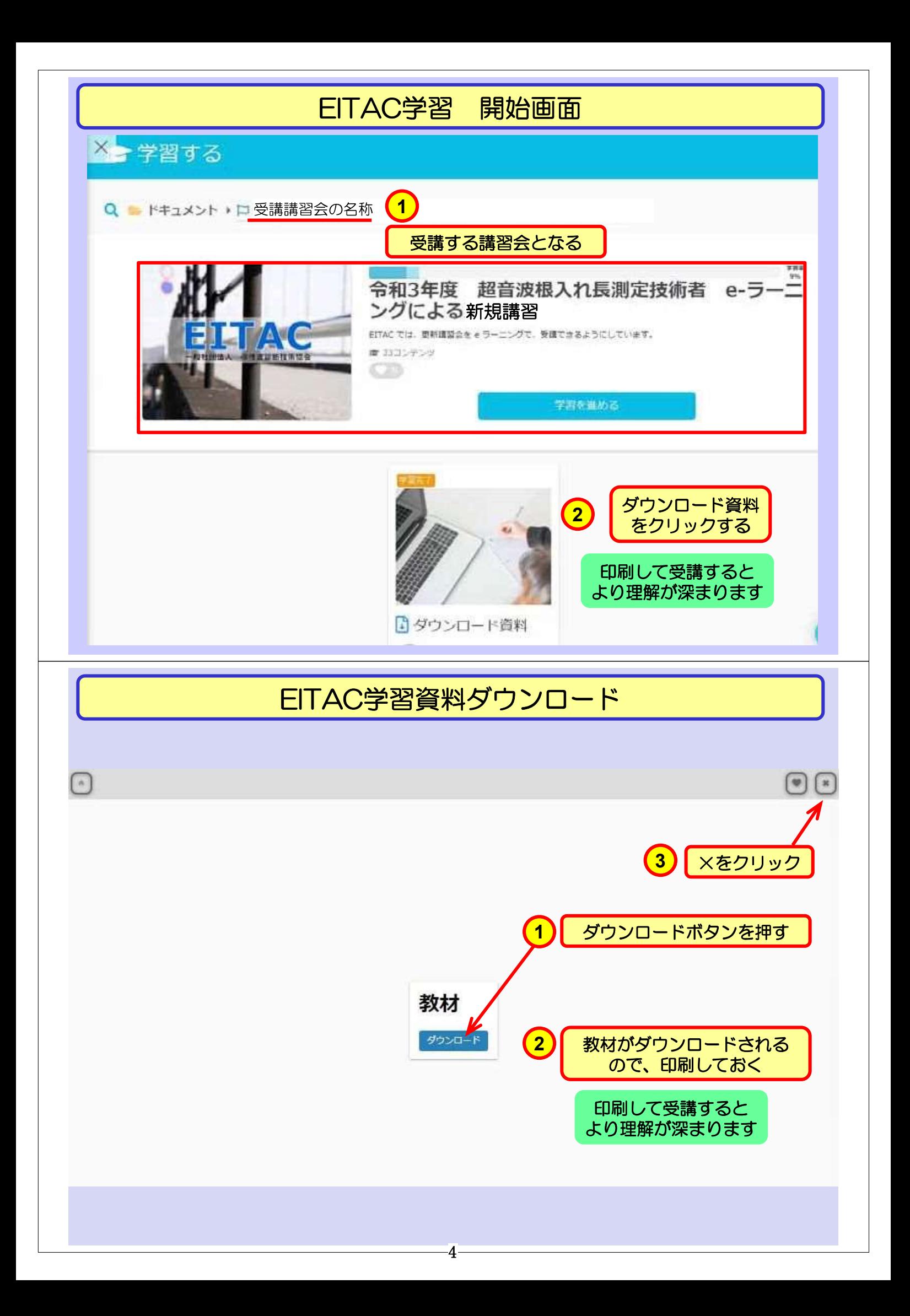

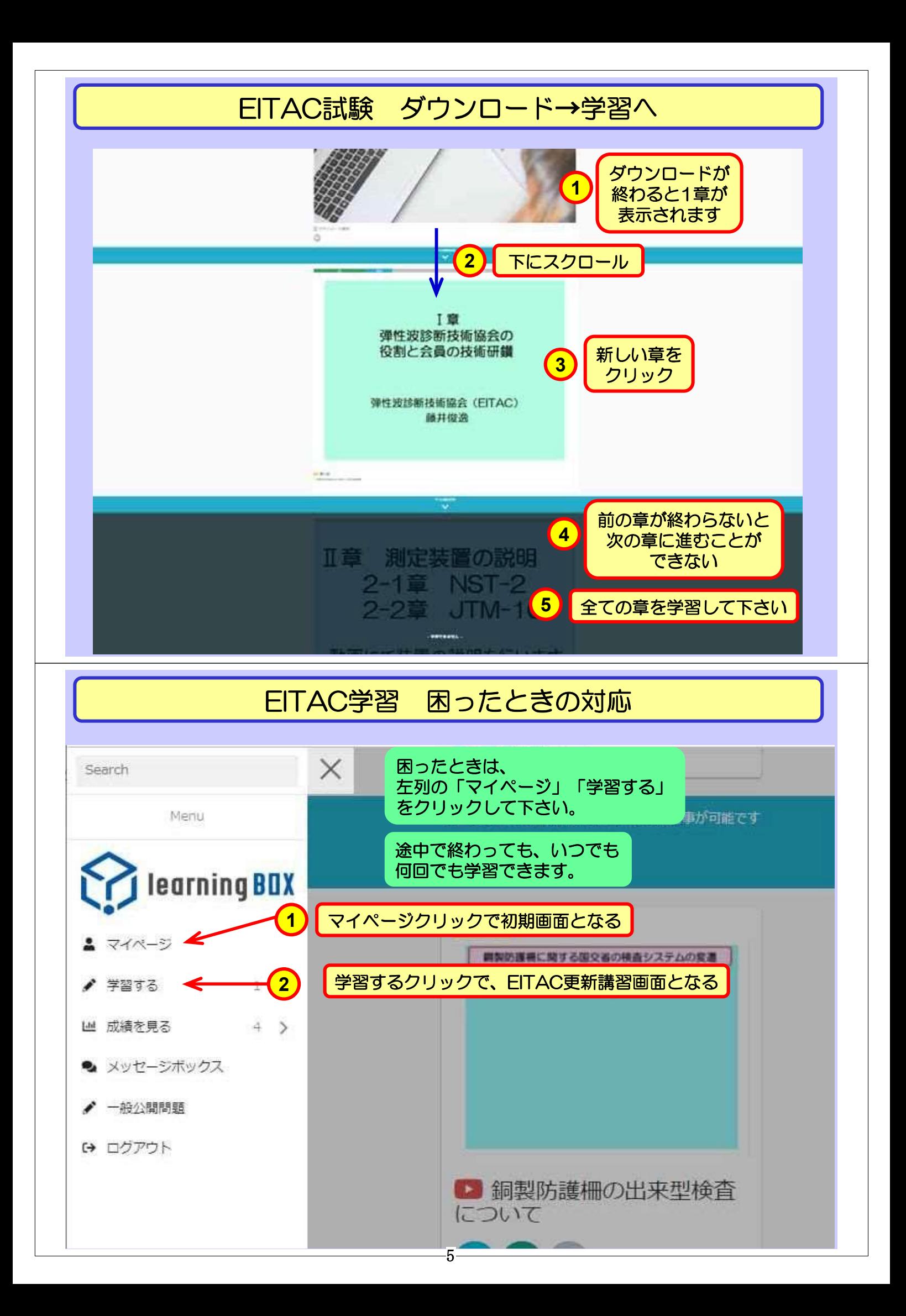

# 資料-2 パソコン・スマートフォンの推奨環境

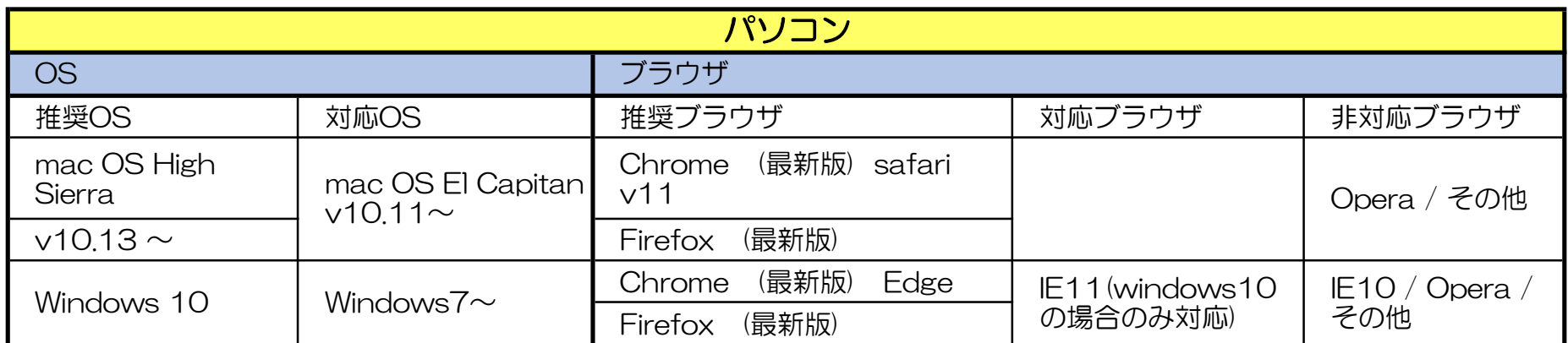

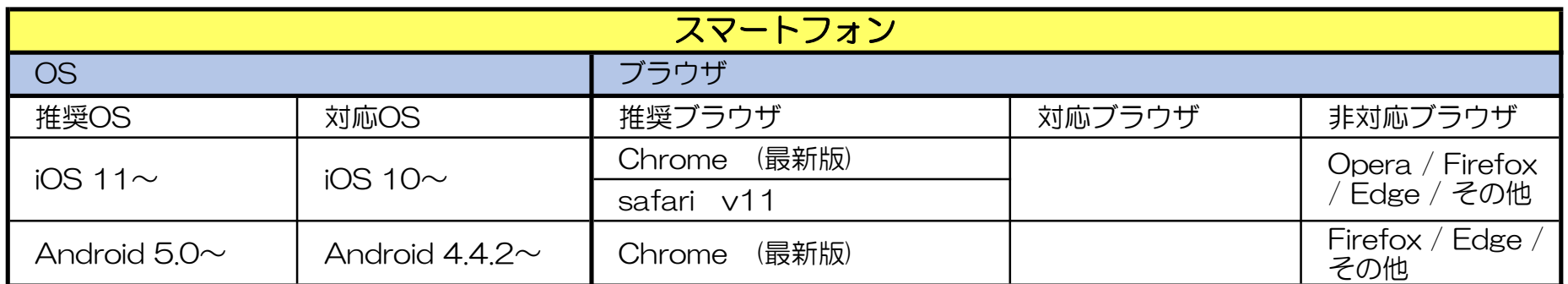